# **Hamlet**

## USB 3.0 MOBILE STATION External Enclosure for 2.5" SATA III HDD & SSD

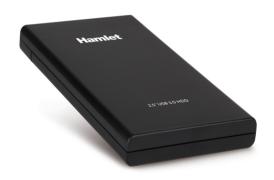

USER MANUAL HXD25U30

www.hamletcom.com

#### Dear Customer,

thanks for choosing an Hamlet product. Please carefully follow the instructions for its use and maintenance and, once this item has run its life span, we kindly ask You to dispose of it in an environmentally friendly way, by putting it in the separate bins for electrical/electronic waste, or to bring it back to your retailer who will collect it for free.

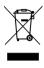

We inform You this product is manufactured with materials and components in compliance with RoHS Directives 2011/65/EU & 2015/863/EU, with WEEE Directives 2002/96/CE, 2003/108/CE Italian Legislative Decree 2005/151 and EMC Directive 2014/30/EU for the following standards:

EN 55032: 2015 + A11: 2020 + A1: 2020

EN IEC 61000-3-2: 2019 EN 55035: 2017 + A11: 2020 EN 61000-3-3: 2013 + A1: 2019

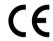

The complete CE declaration of conformity of the product can be obtained by contacting Hamlet at info@hamletcom.com. Imported by: CARECA ITALIA SPA - Scandiano (RE) . Italy.

#### Trademarks and changes

All trademarks and company names mentioned in this manual are used for description purpose only and remain property of their respective owners. The material in this document is for information only and subject to change without notice.

#### Important information

Any loss, corruption or destruction of data while using a Hamlet drive is the sole responsibility of the user, and under no circumstances will Hamlet be held liable for the recovery or restoration of this data. To help prevent the loss of your data, it is highly recommended that you keep TWO copies of your data; one copy on your external hard drive, for instance, and a second copy either on your internal hard drive, another external hard drive or some other form of removable storage media.

#### 1. Introduction

Hamlet USB 3.0 Mobile Station is an external hard disk enclosure equipped with USB 3.0 interface that can accommodate a 2.5" SATA III Hard Drive (HDD) or Solid State Drive (SSD). The SuperSpeed USB 3.0 interface allows data transfer rate up to 5 Gbps, 10 times faster than USB 2.0, and makes Hamlet USB 3.0 Mobile Station the ideal solution to increase the storage/backup capabilities of your computer. Thanks to the screwless design, hard drive installation is quick and easy.

#### **System Requirements**

- Windows 7/8 and 10, Mac OS X 10.6 or above, Linux
- Computer with available USB Type A port

#### **Package Content**

- USB 3.0 Enclosure for 2.5" SATA III HDD
- USB 3.0 cable (60 cm)
- User manual

#### 2. Hard Disk installation

- Remove the back cover of the enclosure by pressing slightly on its top and sliding it downwards.
- Insert the Hard Disk inside the enclosure and connect it firmly to the SATA connector.
- 3. Replace the back cover making sure it is properly locked.
- Hard Disk installation is complete and the HDD enclosure is now ready to use.

#### 3. Device installation

- Use the provided USB 3.0 cable to connect the external drive to your computer.
- The drive will mount in My Computer (Windows) or on your Desktop (Mac).

**IMPORTANT NOTE:** Before using your external storage device, the hard drive must be formatted. Please refer to your Operating System manual for the correct formatting procedure.

### 4. Disconnecting USB devices

Most USB devices can be removed at will. When unplugging storage devices, such as USB flash drives, you should be sure that the computer has finished saving any information to the device before removing it. If the device has an activity light, wait for a few seconds after the light has finished flashing before unplugging it.

#### Windows Users

If you see the "Safely Remove Hardware" icon in the notification area at the far right of the taskbar, you can use this to ensure that devices have finished all operations in progress and are ready to remove.

- 1. Click the "Safely Remove Hardware" icon.
- 2. You'll see a list of connected devices.
- 3. Click the device you want to remove.

#### Mac Users

To eject a disk or volume, do one of the following:

- Select the item to eject, and choose File > Eject.
- Drag the item to the Trash icon in the Dock (While you drag, the Trash icon changes to an Eject icon).